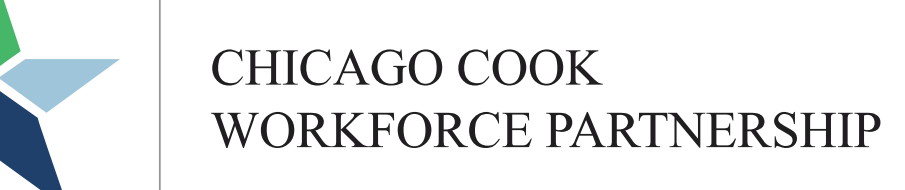

A proud partner of the AmericanJobCenter network

# May 4, 2021 Data Quality Monitoring for WIOA Performance

### Technical Check

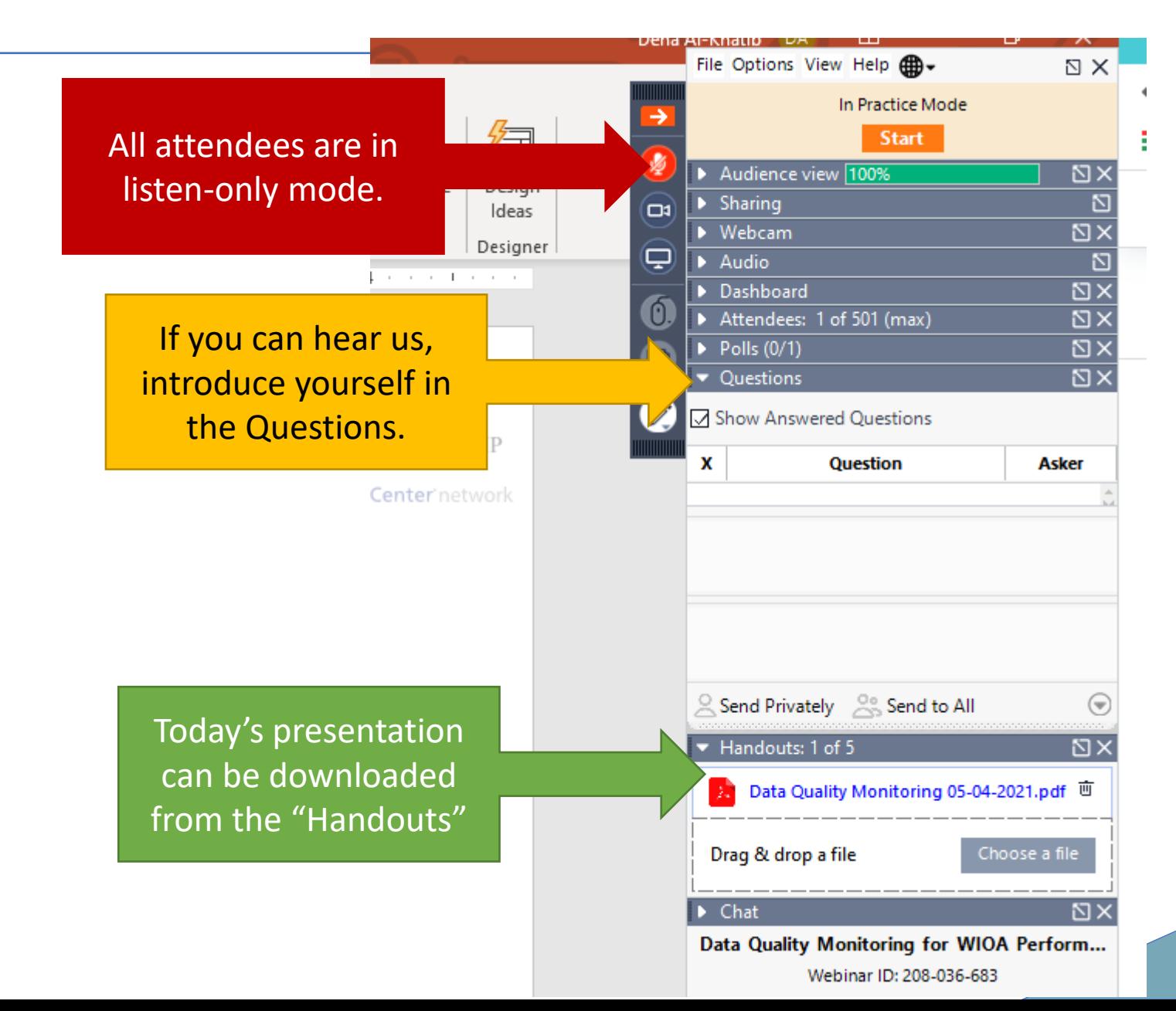

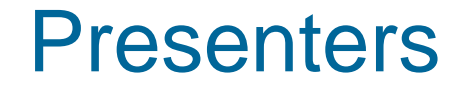

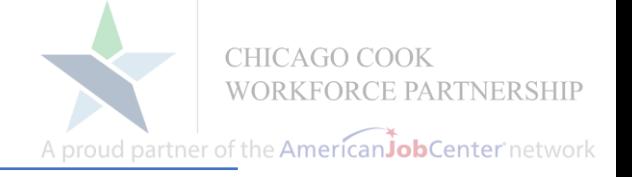

#### **PRESENTERS**

#### **Amy Santacaterina**

Director - WIOA Programs

#### **Olivia Miller**

**GUESTS**

Training & Development Specialist *Center for Workforce* 

*Development at SIU (IwN)*

#### **Dena Al-Khatib**

Career Connect Administrator

**Paula Barry** WIOA Performance & Reporting *IL Dept of Commerce & Economic Opportunity (DCEO)*

# WIOA Performance Webinar Series

- ➢ Today: Data Quality Monitoring for WIOA Performance
- ➢ 4/12: WIOA Performance Measures Overview
- ➢ 4/20: WIOA Performance in IPATS <https://workforceboard.zendesk.com/hc/en-us/articles/360059762371>

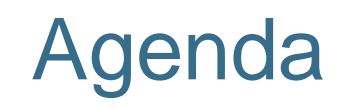

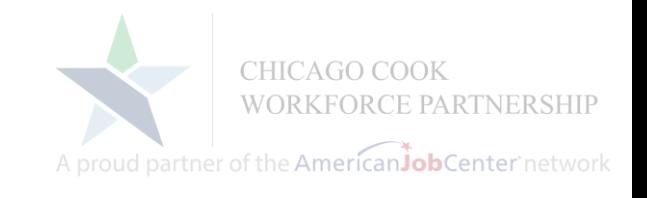

- ➢ What is Data Quality & why is it important?
- ➢ Common Issues & Tools for Quality Control
- ➢ IPATS Future Enhancements
- ➢ IPATS Access
- ➢ Resource Links

# What is Data Quality?

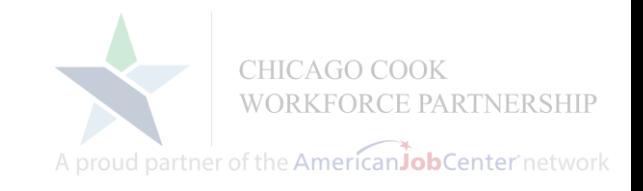

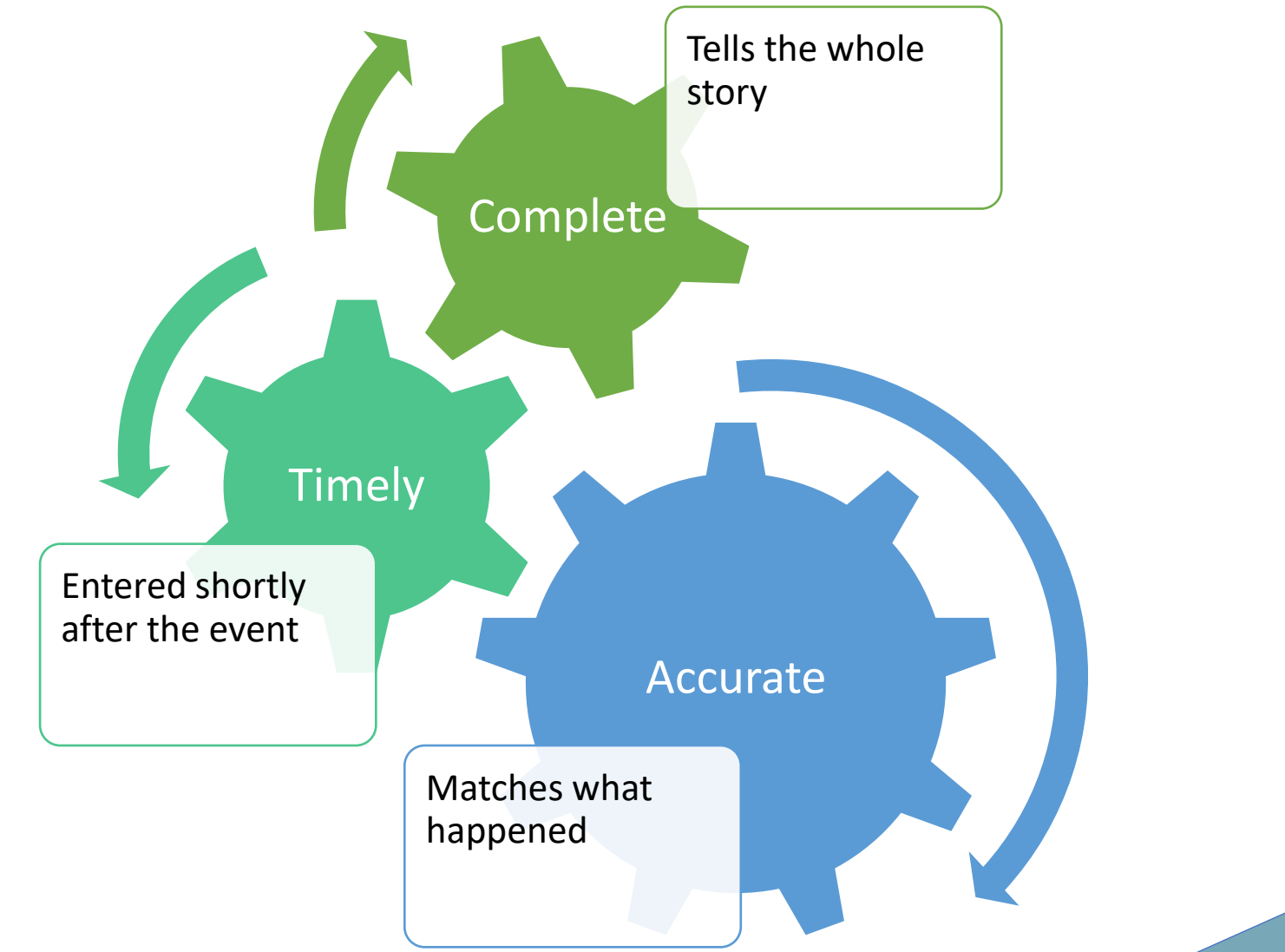

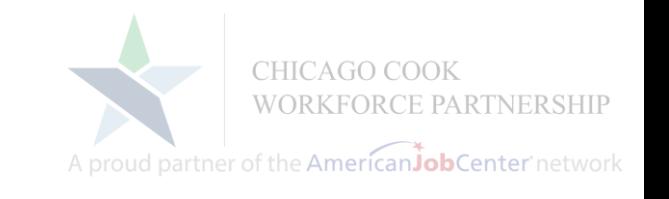

# $\triangleright$  Continuity of service

Example: if case notes, services and IEP/ISS are not entered or updated and the coach leaves, the new coach doesn't have the full story to pick up where the first coach left off.

➢ Meeting performance goals Example: if an earned credential or MSG is not entered in the system, you don't get credit for it.

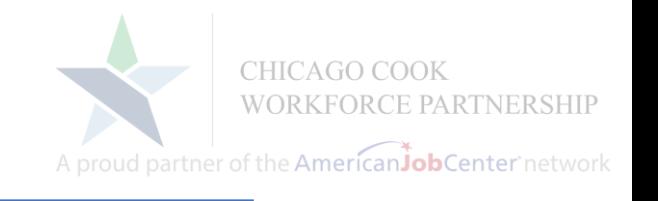

- ➢ Avoid findings / disallowed costs: Example: a participant receives a bus card, but there is no corresponding transportation support service entered.
- ➢ Data-informed Decision Making:

Example: training programs are not renewed because training-related placements are not accurately recorded.

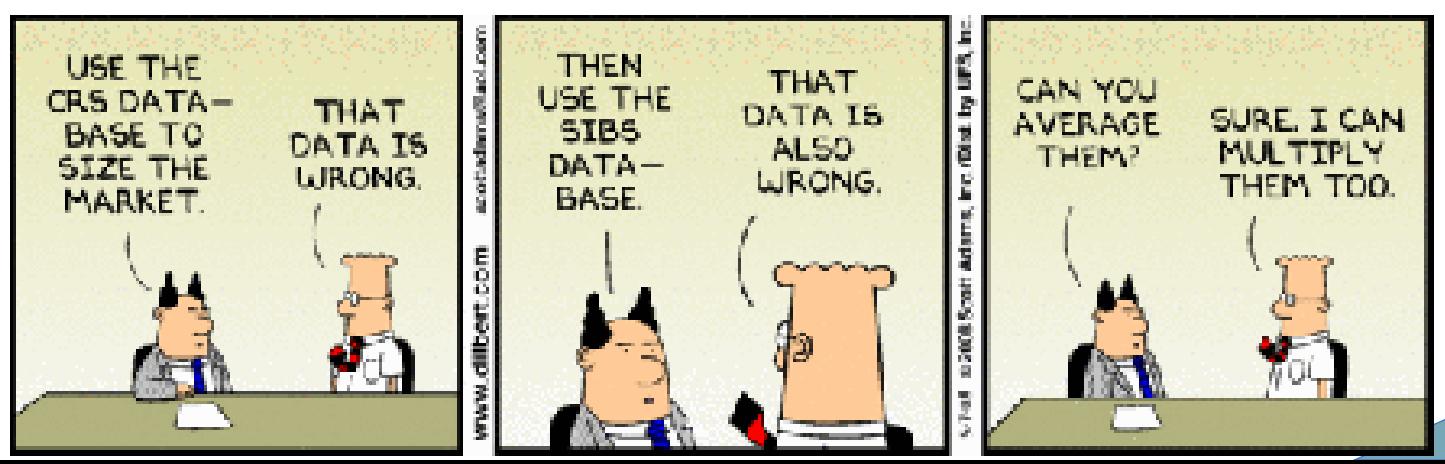

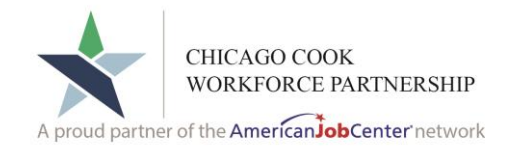

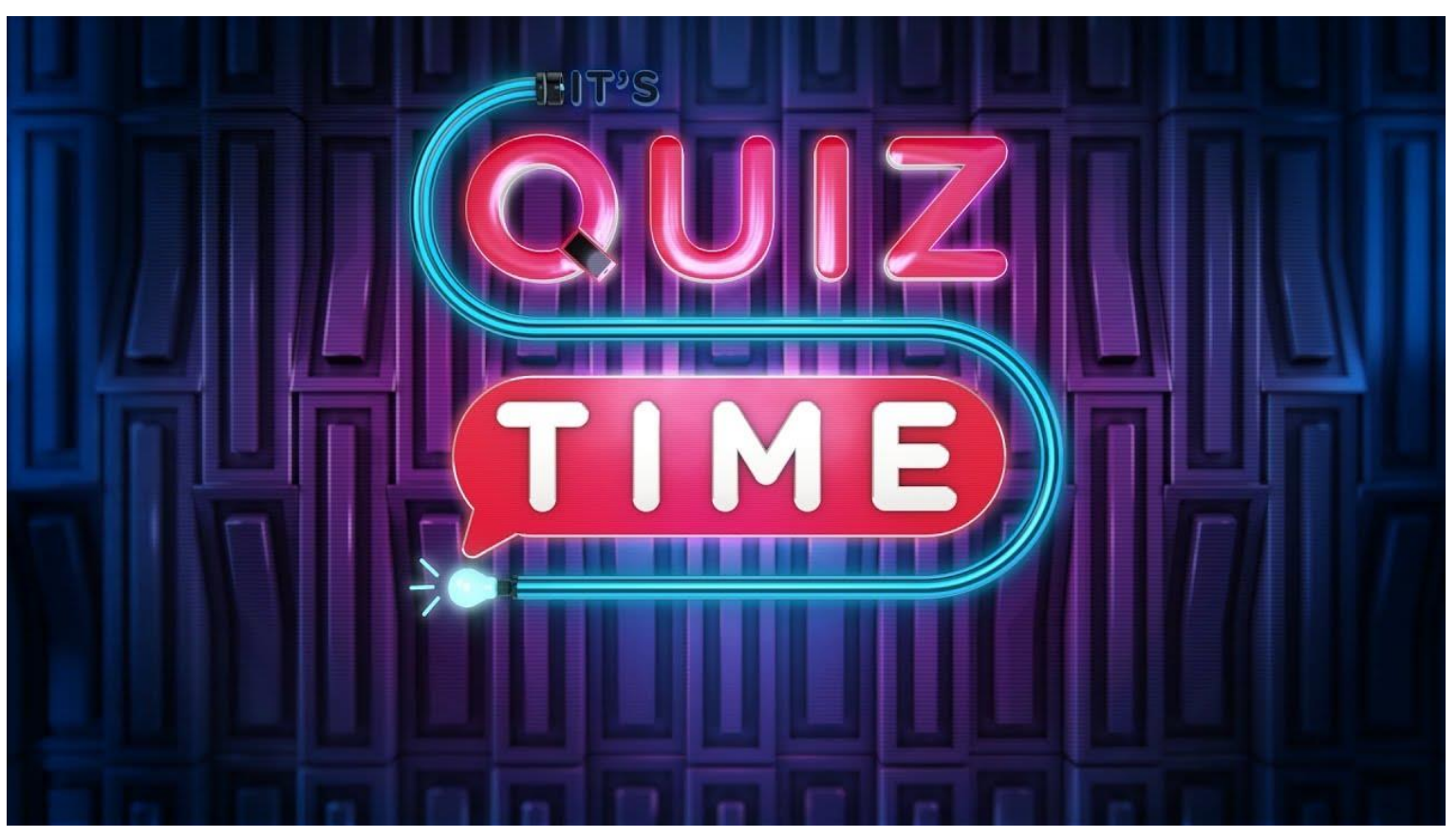

[This Photo](https://generacionxbox.com/analisis-de-its-quiz-time/) by Unknown Author is licensed under [CC BY](https://creativecommons.org/licenses/by/3.0/)

# Common Issues

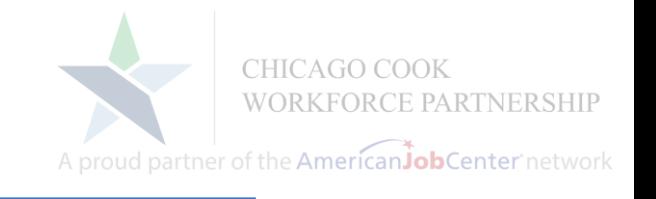

- ➢ Incorrect/Missing Service Data
- ➢ No Contact or Case note for 30+ days
- $\triangleright$  Timeliness of exiting
- ➢ Missing/Incorrect MSGs & Credentials
- ➢ Not setting "Training-related Employment"
- ➢ Not adding supplemental data in Q2 & Q4 after exit

# Service Issues

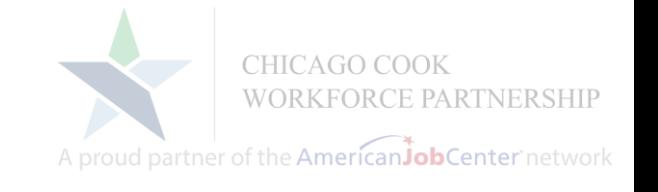

- Open Same Day Services:
	- $\triangleright$  Must be opened & closed on the same day
	- ➢ Must have a case note
	- $\triangleright$  Upon closing the service, system forces staff to match the end date to the begin date. If this is the only active service, participant may end up with no active service for 90+ days.
- ➢ Services without a Provider **or** Services with no Actual Begin Date:
	- ➢ Do not transfer to IWDS
	- $\triangleright$  Impacts how participants are picked up on IPATS dashboard and in WIOA performance

### **Career Connect Tools:**

- Services Provided Individual report (#7)
- Saved "My Report" with all Same Day Services selected

# Service Issues

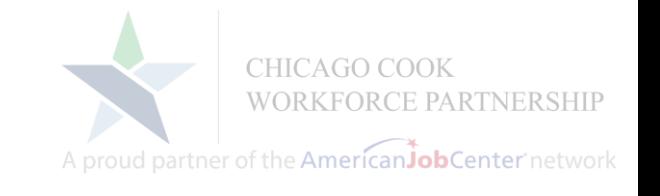

- ➢ No active service for 90+ days:
	- ➢ All participants must have an **active service** every 90-days or they need to be exited.
	- $\triangleright$  Active services restart the 90-day clock.
	- $\triangleright$  Missing services lead to findings and skew performance measures.
	- $\triangleright$  They are noted on WIOA service definitions document; on CC service summary screen they display as "EE" (extends exit).

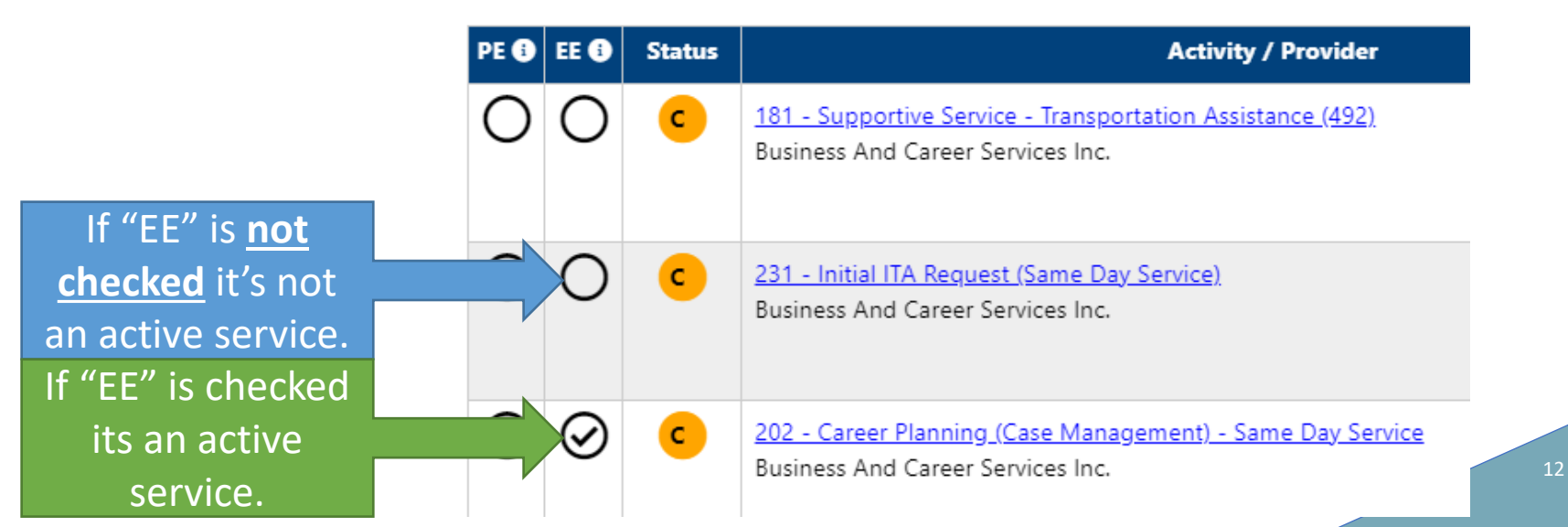

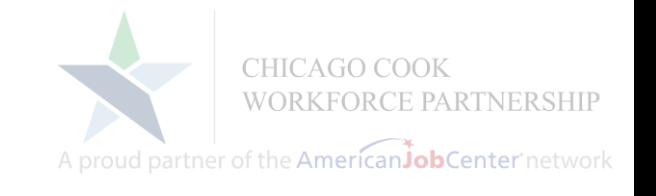

- ➢ Not closing training services on time:
	- keeps participants in the MSG measure
	- $\triangleright$  creates a false sense of participant engagement
	- may impact training provider performance

- Career Connect:
	- Days Since Last Active Service report (#17)
	- Set staff alerts
- IPATS Dashboard:
	- Last Active Service Greater than (60, 90, 110) days ago
	- Participants with Open Services for more than (6, 18) months
	- Training Service > Service open for more than 18 months
	- Youth Training Service > Service open for more than 18 months

# Timeliness of Exiting

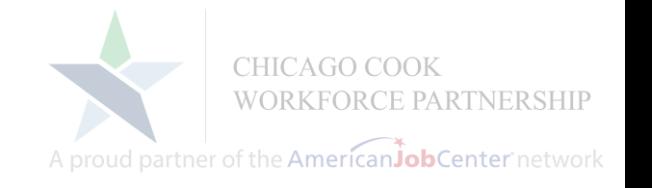

- $\triangleright$  If no active services provided for 90+ days, it's time to exit.
- ➢ After 120-days without a service, DCEO needs to exit and will exit negatively.
- ➢ Participants with a "Holding" or a "Co-enrolled in LWIA 90" service will show on the 90+ days list because those are not active services.

- Career Connect:
	- Days Since Last Active Service report (#17)
	- Set staff alerts
- IPATS Dashboard Customer Activity: Last Active Service Greater than (60, 90, 110) days ago

# No Contact / Case Note

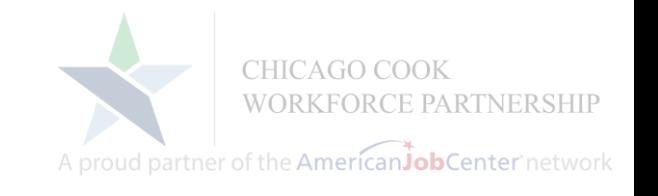

- ➢ Career Coaches should be in contact with their participants every 30 days
- ➢ Both successful & unsuccessful contacts should be entered as a case note.

- IPATS Dashboard Customer Activity: No Case Note in 30 days (based on "Contact Date")
- Career Connect: Last Case Note for Participant report (based on "Create Date")

# MSG & Credential Issues

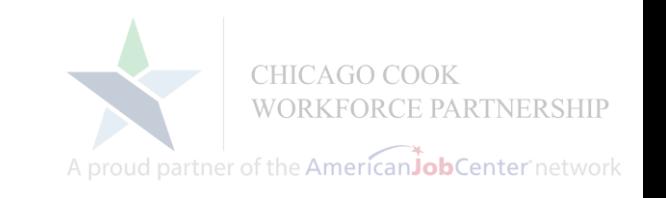

➢ Participant is in the MSG or Credential measure, but no MSG or Credential is recorded.

- Career Connect:
	- Credentials Required report (#PM-4)
	- Measurable Skill Gain Required report (#PM-5) report is working now
- IPATS Performance (for PY 2020 Performance):
	- MSG or Credential Measure denominator detail (now includes "In Numerator" column)
- IPATS Dashboard Performance "Training" Indicators:
	- 30 days left to earn a Measurable Skill Gain
	- Training Exiters that have not earned a Credential
	- (60, 30) days left to earn Credential

# MSG & Credential Issues

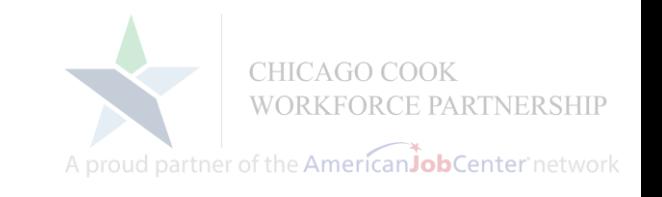

➢ Participant is in the MSG or Credential measure, but no MSG or Credential is recorded.

- Career Connect:
	- Credentials Required report (#PM-4)
	- Measurable Skill Gain Required report (#PM-5) report is working now
- IPATS Performance (for PY 2020 Performance):
	- MSG or Credential Measure denominator detail (now includes "In Numerator" column)
- IPATS Dashboard Performance "Training" Indicators:
	- 30 days left to earn a Measurable Skill Gain
	- (60, 30) days left to earn Credential

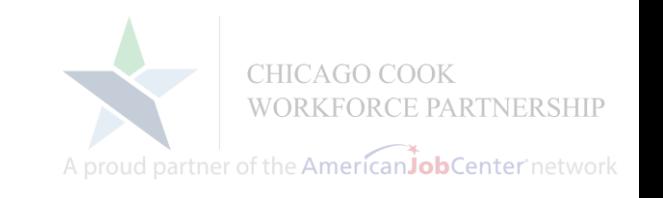

- ➢ Pre- or Post-Test is missing grade-level equivalent (GLE):
	- $\triangleright$  Participant will be set to BSD in IWDS whether they are BSD or not (monitoring findings)
	- $\triangleright$  If post-test shows a gain, it will not get picked up in IWDS as a Measurable Skills Gain

- Basic Skills Assessment procedure
- Compare CC Measurable Skills Gains report (#22) with IPATS Performance MSG Measure denominator detail

# MSG & Credential Issues

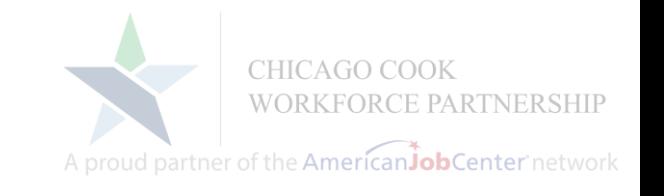

- $\triangleright$  Credential is not attached to the training service:
	- ➢ ITA Training Providers do not get credit when being re-certified
	- ➢ Difficult to accurately report out on effectiveness of training programs

- Credential Procedure
- Career Connect Credentials report (#4)

# Training-Related Employment

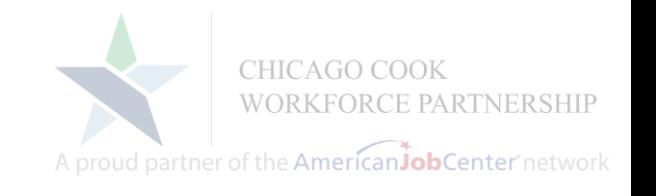

- $\triangleright$  Staff is not updating the training-related employment field:
	- ➢ ITA Training Providers do not get credit when being re-certified
	- $\triangleright$  Cannot accurately report out on effectiveness of training programs

- Career Connect Training report (#8a) for job at exit
- Career Connect Predictive Reports Employment Rate 2<sup>nd</sup> and 4th Quarter after Exit (#PM-3)
- IPATS Dashboard Exit Information: Employed in Training Related Jobs section

## Exit Best Practice

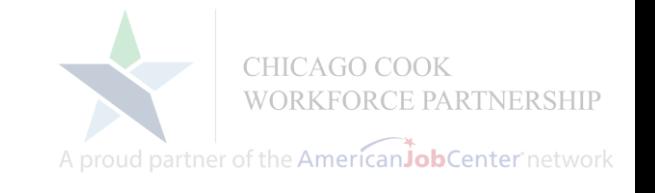

- $\triangleright$  Prior to Exiting make sure:
	- ➢ IEP/ISS Plan is closed
	- ➢ All services:
		- ➢ Are entered
		- $\triangleright$  Have an actual begin and actual end date
		- $\triangleright$  Have a provider
	- $\triangleright$  All credentials and skills gains are recorded
	- $\triangleright$  Unsubsidized or OJT employment is added on the Employment Bar and training-related is recorded correctly

**Tool:** Case Closure/Exit Procedure

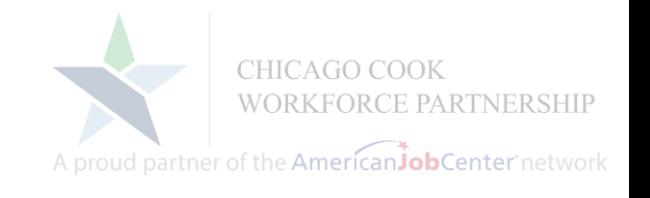

- ➢ Adding supplemental data:
	- $\triangleright$  Helps address wage data lag
	- $\triangleright$  Only way to capture youth in post-secondary
	- $\triangleright$  Get credit for employment and wages for contract and out-of-state employment
	- $\triangleright$  Capture training-related placements when exit job was not training-related

- IPATS Dashboard Exiters Qualifying for Performance No Wage or Supplemental Data
- Career Connect Training report (#8a) for job at exit
- Career Connect Predictive Reports Employment Rate 2nd and 4th Quarter after Exit (#PM-3)

# Data Flow Across Systems

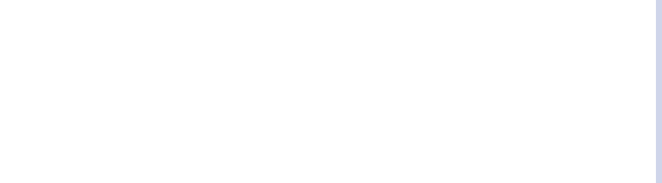

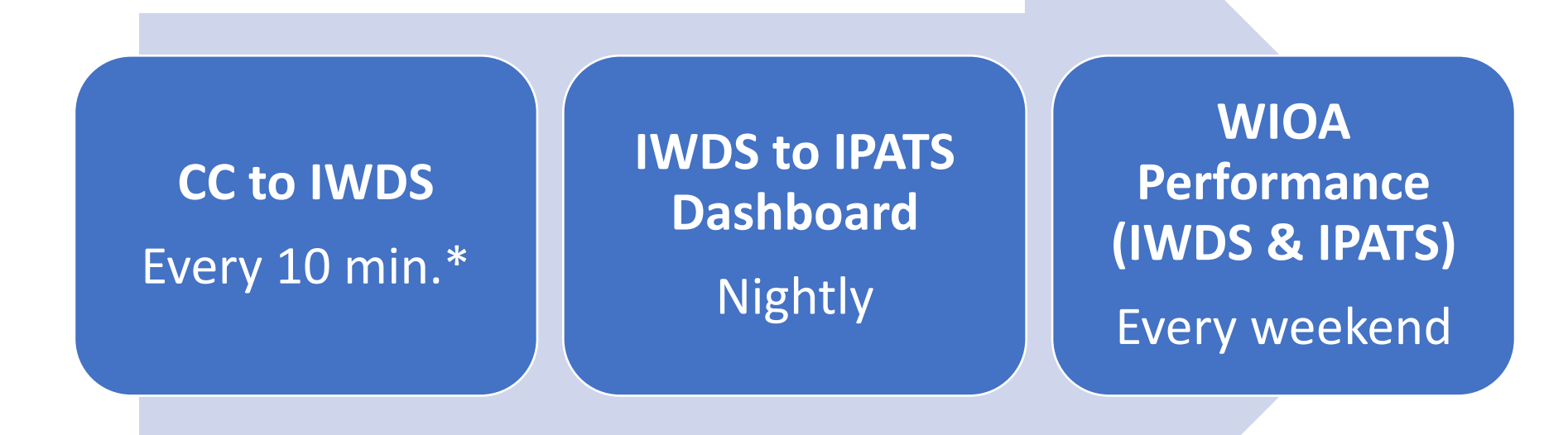

\*Career Connect data transfer to IWDS every 10 minutes Mon-Fri, 8a.m. to 5p.m. and during several time periods over the weekend.

# IPATS Enhancements

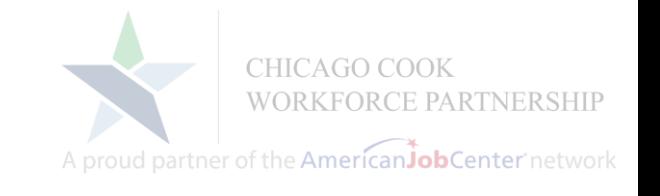

- ➢ Performance Screen Updates:
	- ➢ Numerator Yes/No column added to the performance denominator detail
	- $\triangleright$  Exit Quarter is now the Calendar Quarter, to match IWDS.
	- $\triangleright$  Still to come:
		- $\triangleright$  Adding the cohort dates to the "breadcrumb" banner
		- ➢Adding PY 2021 Performance (pending it being added in IWDS)
- ➢ Dashboard Updates Coming Mid-May:
	- $\triangleright$  Ability to filter dashboard by program year and quarter
	- ➢ Adding "Total Participants w/o an MSG" row
	- Adding "90 Days Left to Earn a Credential" row
- $\triangleright$  To see updates as they are posted go to: [https://www.illinoisworknet.com/partners/Pages/IPAT](https://www.illinoisworknet.com/partners/Pages/IPATSupdates.aspx) Supdates.aspx
- ➢ Sync up office names in CC, IWDS, and IwN

# IPATS Performance Across Titles

CHICAGO COOK 'E PARTNERSHIP

A proud partner of the AmericanJobCenter network

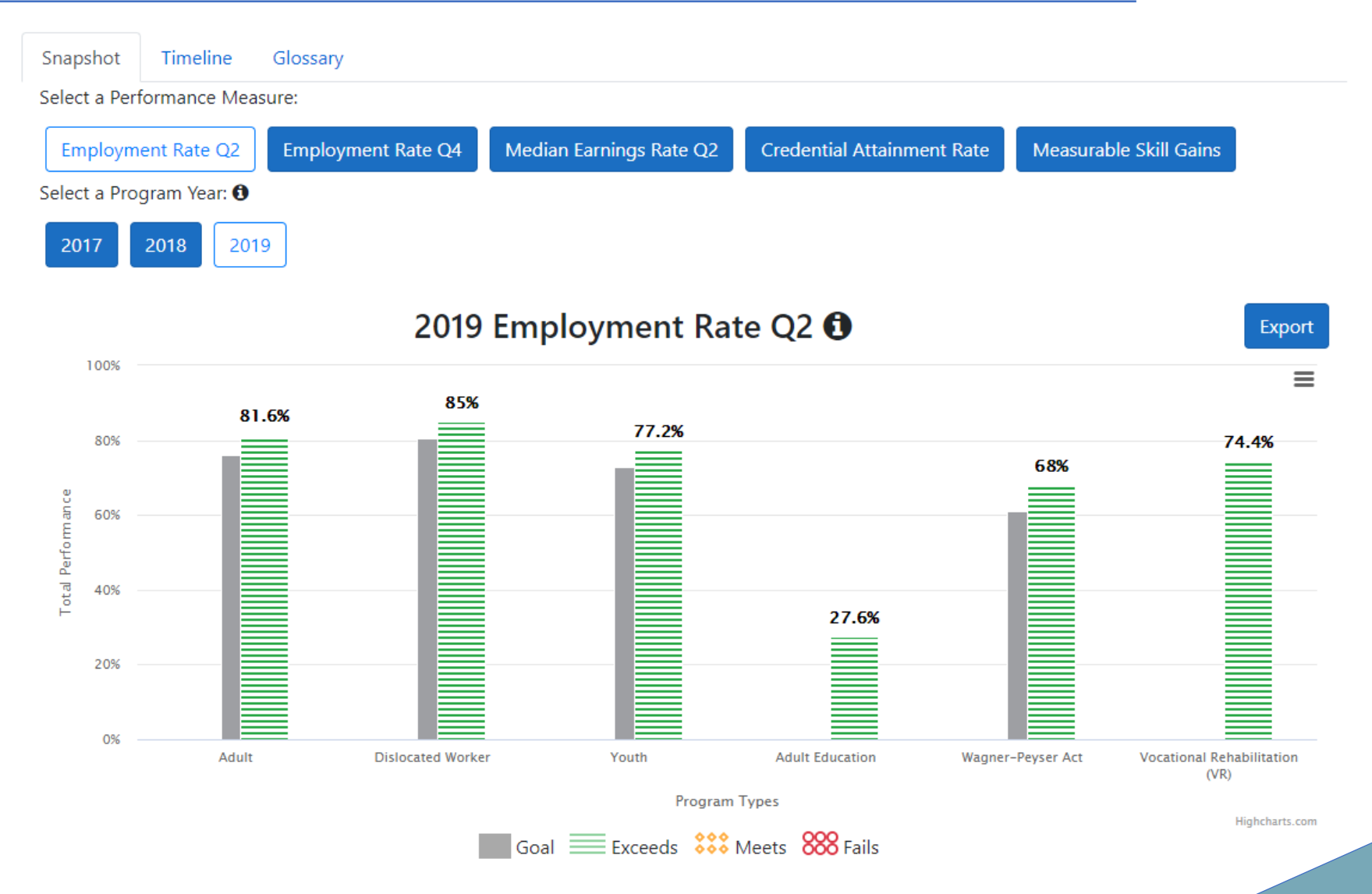

#### <https://www.illinoisworknet.com/WIOA/Resources/Pages/PerformanceTransparency.aspx>

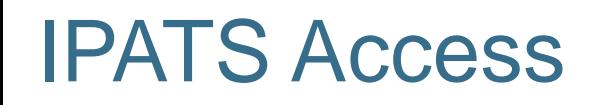

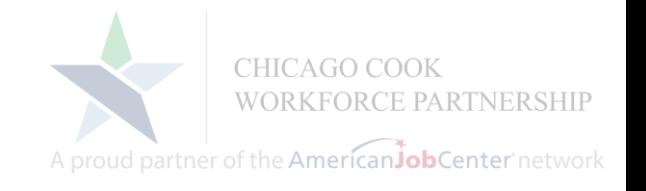

- $\triangleright$  The following will be added to authorized staff IwN accounts:
	- $\triangleright$  Statewide graph & table views
	- $\triangleright$  LWIA 7 & 90 graph & table views
	- $\triangleright$  Office level individual level data
- ➢ Submit one request for per office/agency listing all staff that need IPATS access to the Career Connect Help Desk
- ➢ Form includes a place to request IPATS access for another LWIA, if needed

# IPATS Access

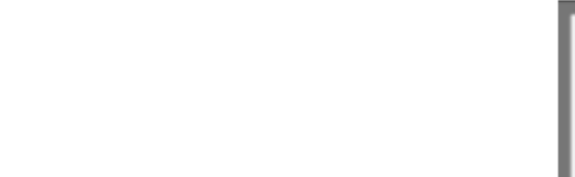

- ➢ IPATS Link: <https://apps.illinoisworknet.com/ipats/>
- ➢ Navigate to IPATS from the IwN Home Page/Dashboard:
	- ➢Click on "Partners" icon
	- ➢Scroll down to the "Program Guides for Partners" section & click on the IPATS icon

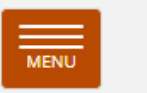

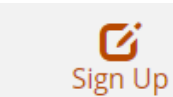

Login

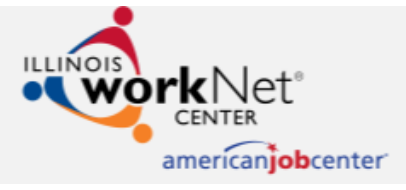

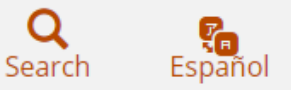

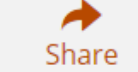

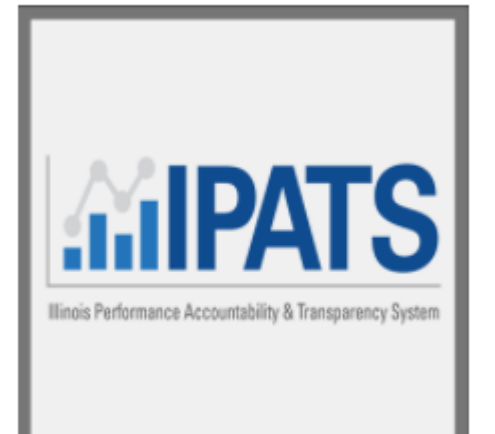

Partners

### Questions and Answers

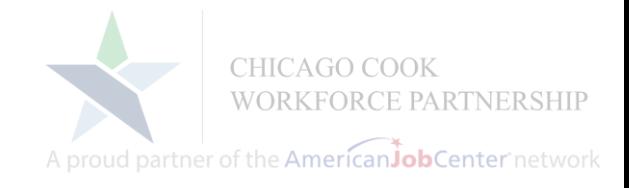

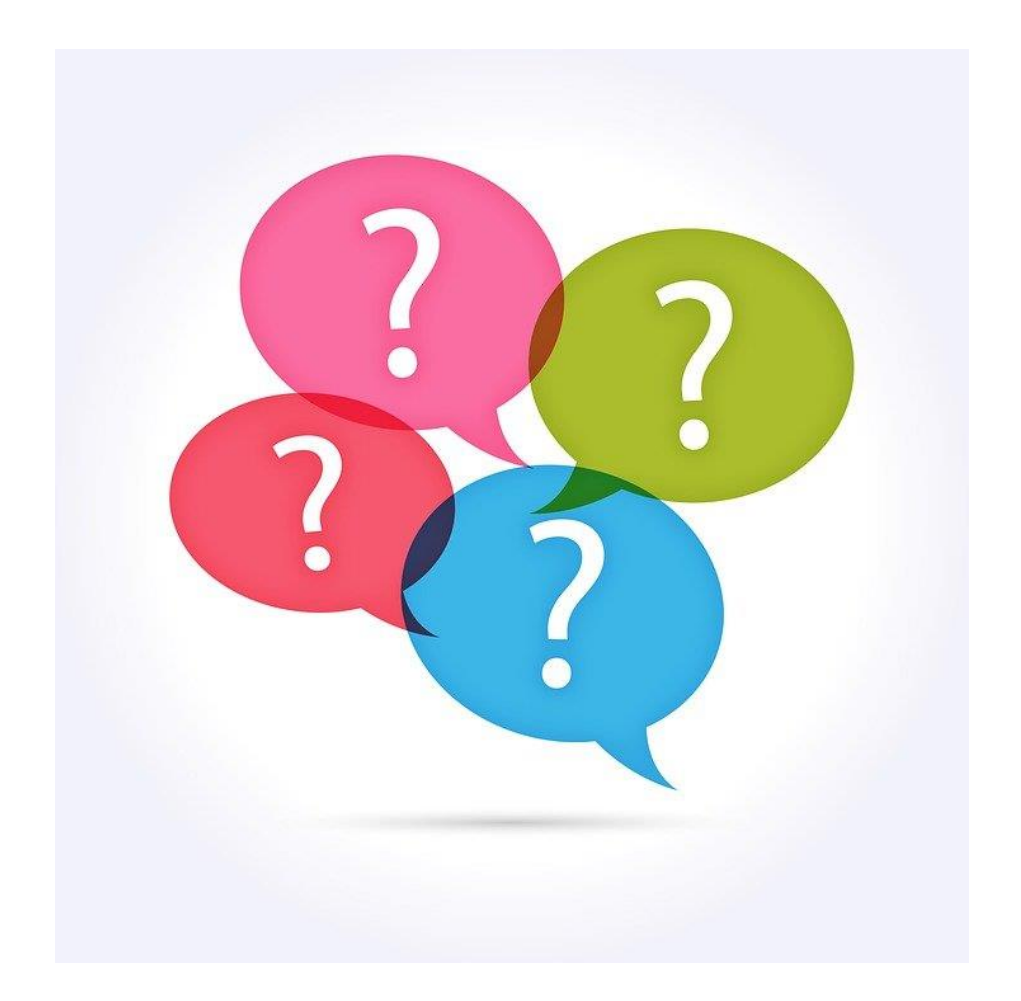

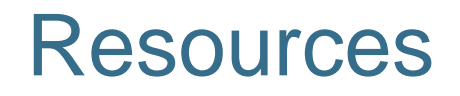

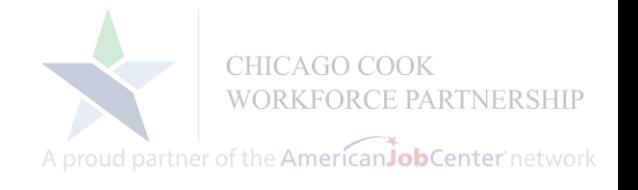

- ➢ Basic Skills Assessment: [https://workforceboard.zendesk.com/hc/en](https://workforceboard.zendesk.com/hc/en-us/articles/360050548732)us/articles/360050548732
- ➢ Measurable Skills Gain: [https://workforceboard.zendesk.com/hc/en](https://workforceboard.zendesk.com/hc/en-us/articles/360003921472)us/articles/360003921472
- ➢ Credentials: <https://workforceboard.zendesk.com/hc/en-us/articles/360001371732>
- ➢ Service Definitions: [https://workforceboard.zendesk.com/hc/en](https://workforceboard.zendesk.com/hc/en-us/articles/360050548012)us/articles/360050548012
- ➢ Closure/Exit Procedure: [https://workforceboard.zendesk.com/hc/en](https://workforceboard.zendesk.com/hc/en-us/articles/360001375152)us/articles/360001375152
- ➢ Quarterly Follow-up: [https://workforceboard.zendesk.com/hc/en](https://workforceboard.zendesk.com/hc/en-us/articles/360014871492)us/articles/360014871492
- ➢ Updated Reports: [https://workforceboard.zendesk.com/hc/en](https://workforceboard.zendesk.com/hc/en-us/articles/115002782311)us/articles/115002782311
- ➢ IPATs Training Guides: <https://www.illinoisworknet.com/partners/Pages/IPATSGuide.aspx>

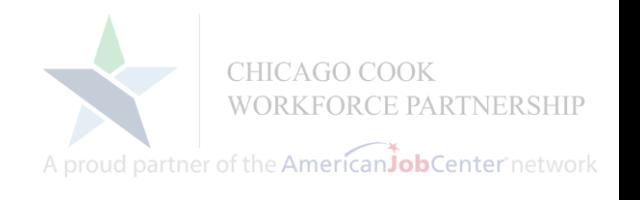

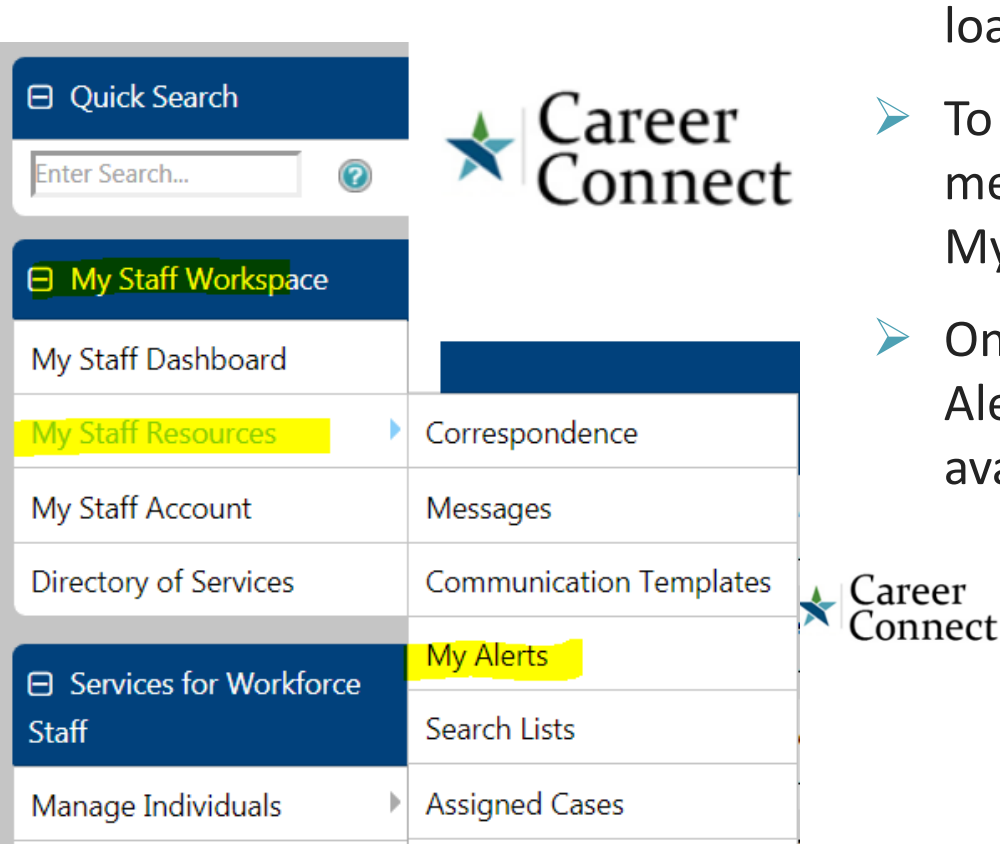

- $\triangleright$  Staff alerts help you manage your case load.
- To set-up alerts, use the left navigation menu and go to "My Staff Resources > My Alerts"
- On the next scree, click on "Modify My Alert Subscriptions" to access a list of available alerts.

Use this page to manage your alerts.

**Modify My Alert Subscriptions** 

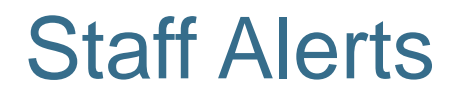

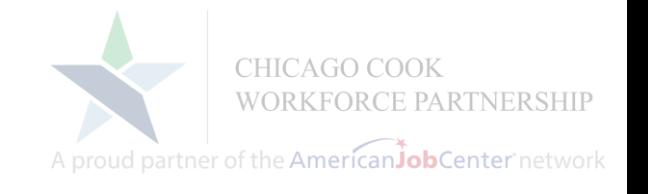

- ➢ Alerts are divided into sections
- ➢ Each alert is described on the screen
- ➢ The following "WIOA Innovation and Opportunity (WIOA) Alerts" may be helpful:
	- ➢ WIOA Activity Projected End Date
	- ➢ WIOA Male Participants about to turn 18
	- ➢ WIOA Follow-up Alert
	- ➢ Individual # of Days Since Last Workforce Innovation Opportunity Act (WIOA) Activity (NOTE: This alert applies to all WIOA services, not just "Active" services.)
- ➢ All of the IEP Alerts may be useful, too.

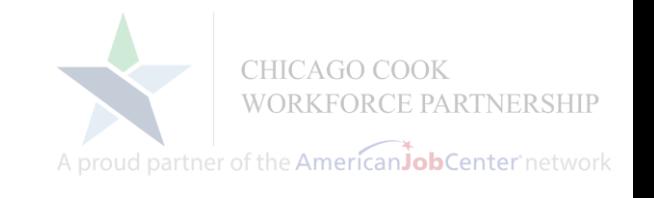

- ➢ To set an alert:
	- ➢ Check the check box next to the alert
	- ➢ Set the # of days prior to the "due date" that you want to receive the alert
	- ➢ Select "On the day only" if you want to be alerted one time for each customer; select "Everyday after" if you want to receive the alert daily for each customer until you have follow-up on the item.

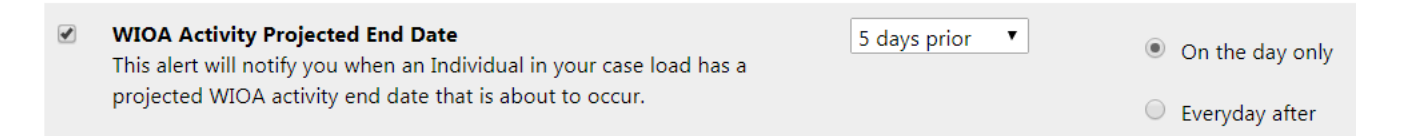

In the example above, you would be alerted 5 days prior to each customers' projected service end date. You would only be alerted once for each service for each customer.

 $\boxed{\mathbf{X}}$ 

図

➢ When you log into Career Connect you will see the following pop-up screen if you have any alerts. You can click on the envelop to access your alerts immediately.

**Important information for Dena Al-Khatib** You have 386 new or unread messages. Close  $\Box$  My Messages 385 Unread Messages ➢ Or you can access them later from your dashboard via the 1 Read Messages Message Center.

**Enter the Message Center** 

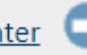

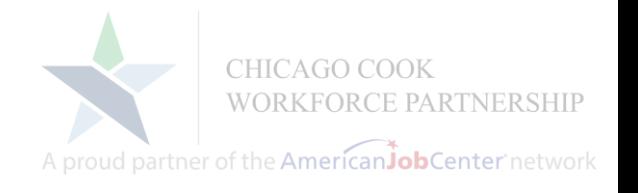

➢ The message center looks & works much like an email box. You can read, delete, and sort messages into folders.

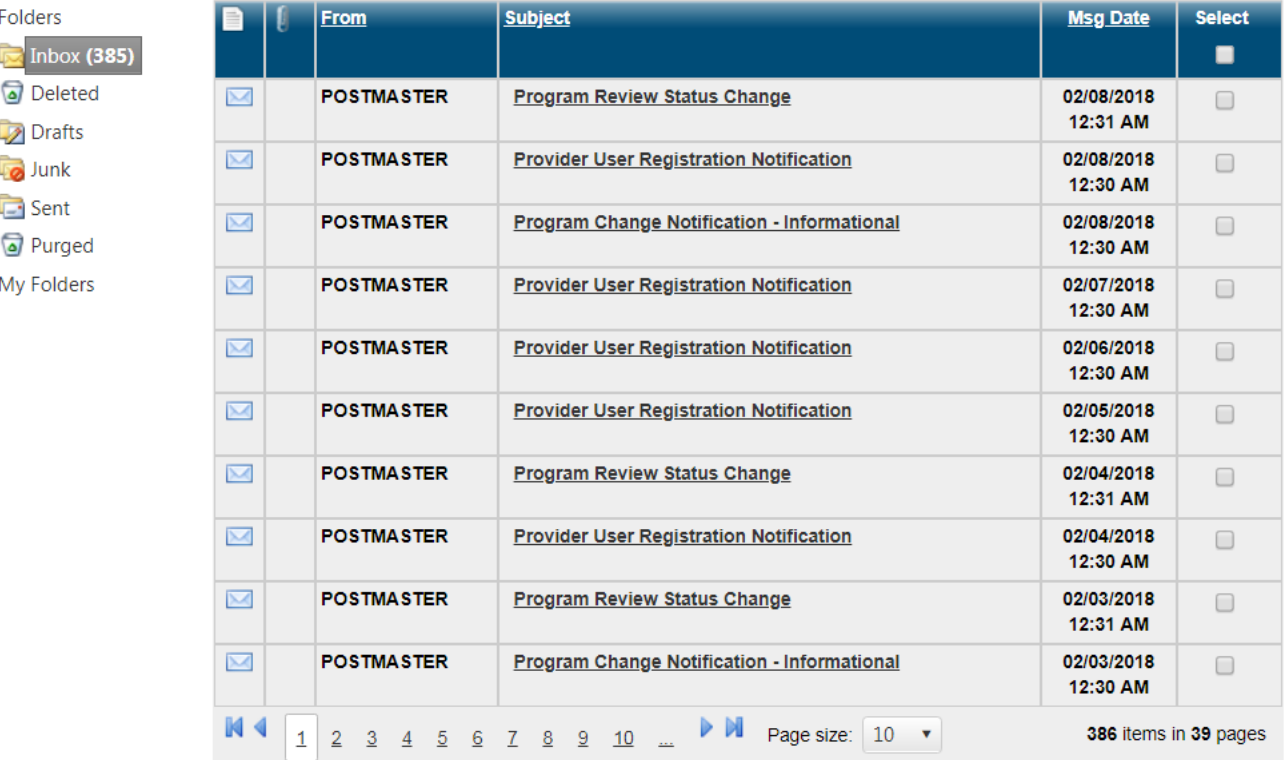

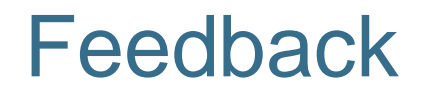

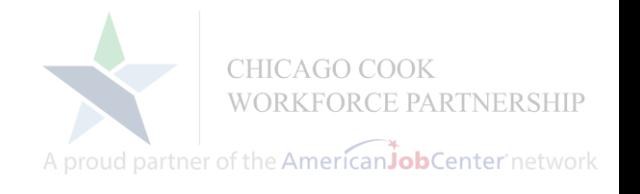

### **Please provide your feedback on this webinar by taking a short survey:**

<https://www.surveymonkey.com/r/SGNPJRZ>

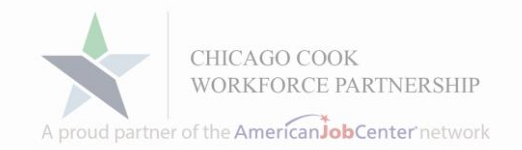

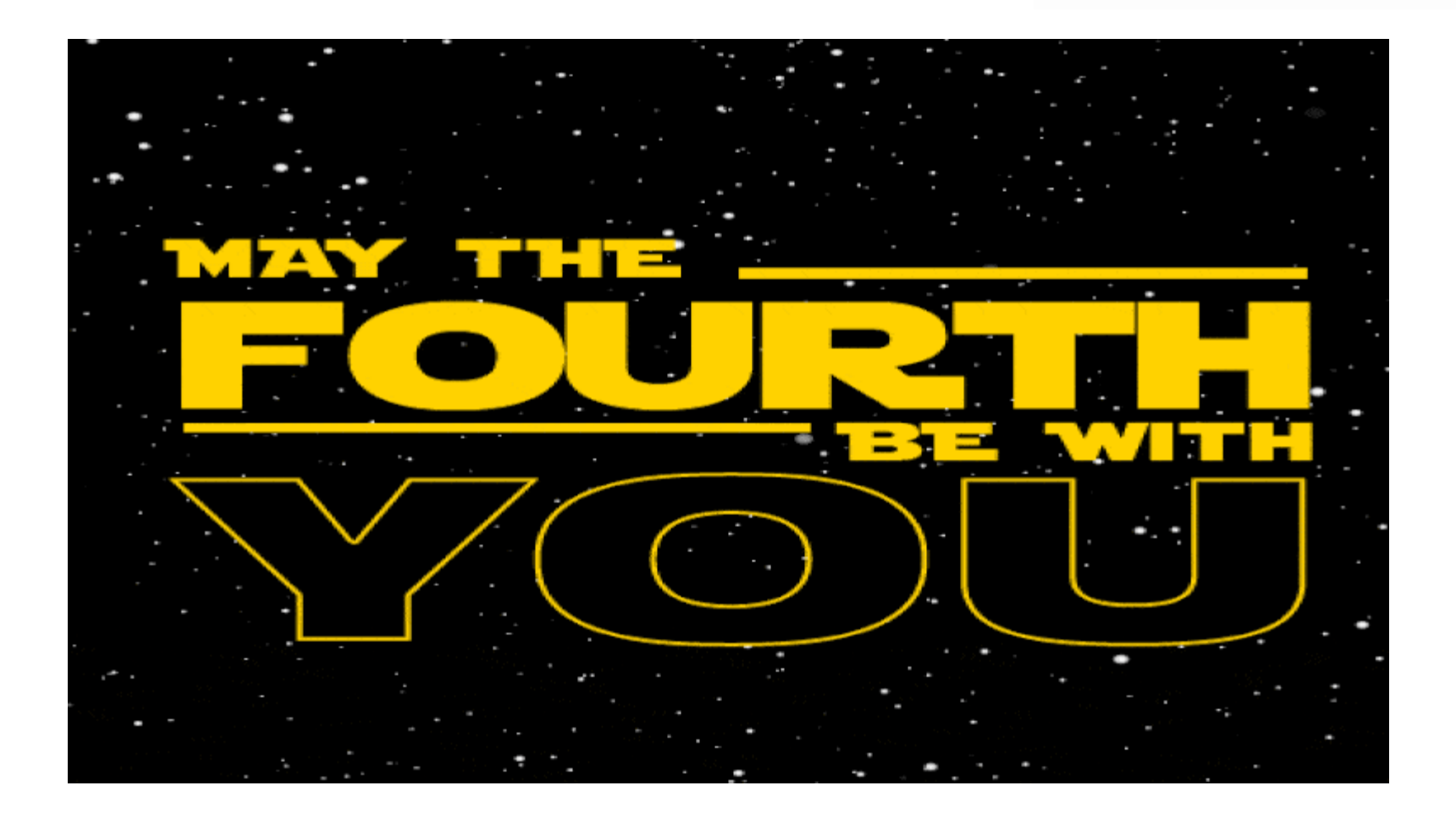